### 镜像服务

快速入门

文档版本 04 发布日期 2020-07-14

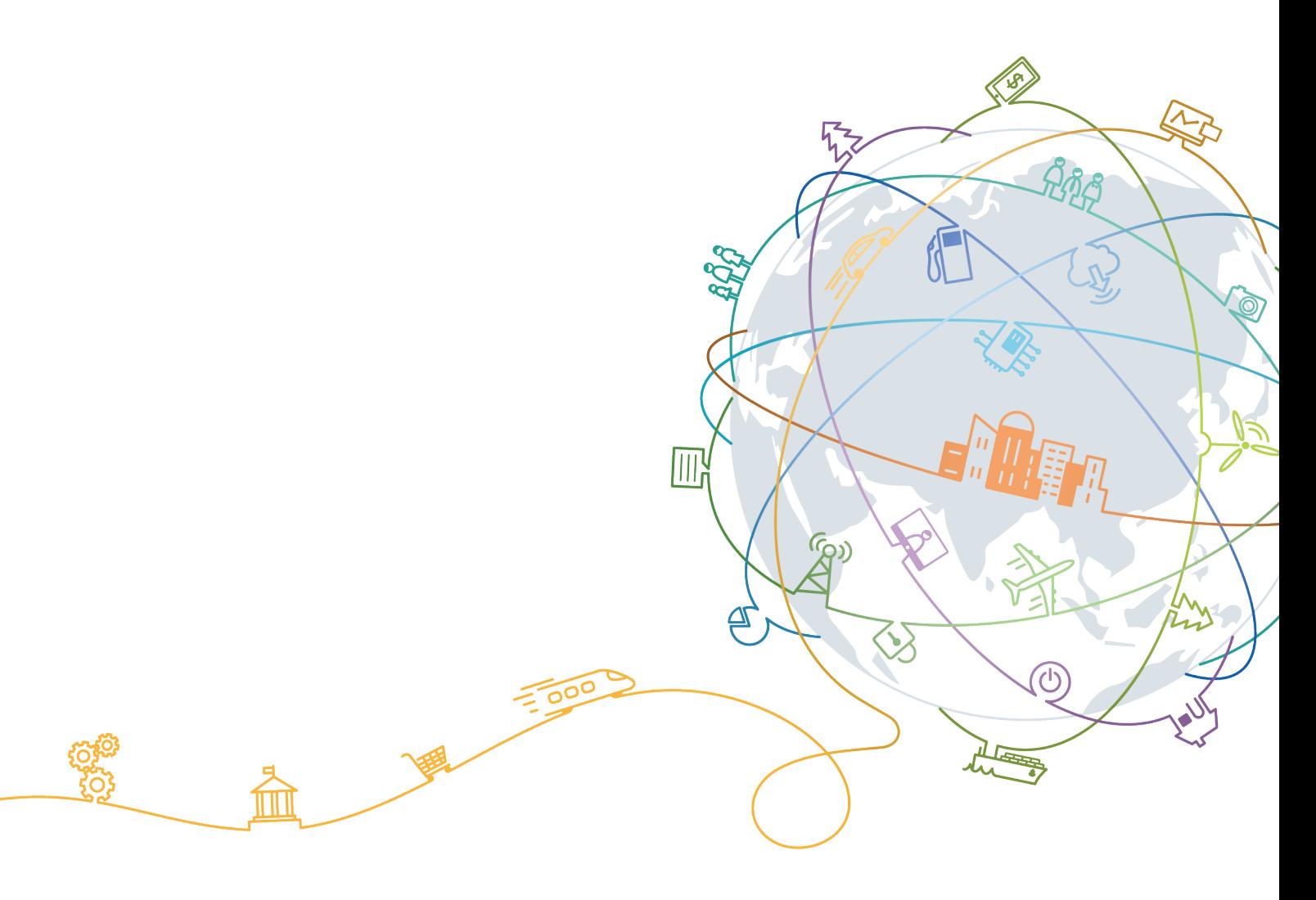

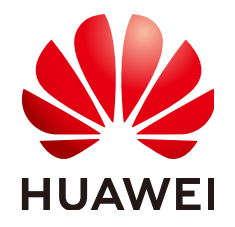

#### 版权所有 **©** 华为技术有限公司 **2020**。 保留一切权利。

非经本公司书面许可,任何单位和个人不得擅自摘抄、复制本文档内容的部分或全部,并不得以任何形式传 播。

#### 商标声明

**、<br>HUAWE和其他华为商标均为华为技术有限公司的商标。** 本文档提及的其他所有商标或注册商标,由各自的所有人拥有。

#### 注意

您购买的产品、服务或特性等应受华为公司商业合同和条款的约束,本文档中描述的全部或部分产品、服务或 特性可能不在您的购买或使用范围之内。除非合同另有约定,华为公司对本文档内容不做任何明示或默示的声 明或保证。

由于产品版本升级或其他原因,本文档内容会不定期进行更新。除非另有约定,本文档仅作为使用指导,本文 档中的所有陈述、信息和建议不构成任何明示或暗示的担保。

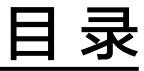

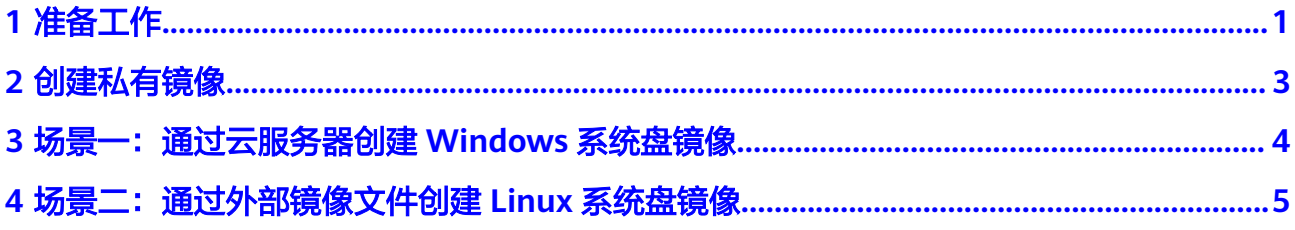

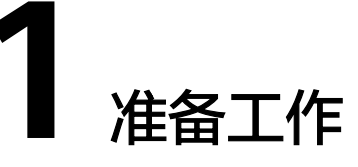

<span id="page-3-0"></span>在使用镜像服务前,您需要完成本文中的准备工作。

- 注册华为云并实名认证
- 为账户充值
- 创建**IAM**用户

#### 注册华为云并实名认证

如果您已有一个华为云账号,请跳到下一个任务。如果您还没有华为云账号,请参考 以下步骤创建。

- 1. 打开<https://www.huaweicloud.com/>, 单击"注册"。
- 2. 根据提示信息完成注册,详细操作请参见["如何注册华为云管理控制台的用](https://support.huaweicloud.com/qs-consolehome/zh-cn_topic_0016739341.html) [户?"](https://support.huaweicloud.com/qs-consolehome/zh-cn_topic_0016739341.html)。

注册成功后,系统会自动跳转至您的个人信息界面。

3. 参考"<mark>实名认证</mark>"完成个人或企业账号实名认证 。

#### 为账户充值

私有镜像本身不收取费用,其相关操作的关联服务需要收费,例如跨区域复制镜像会 收取复制流量费用和存储费用。因此,在使用镜像服务前,您需要确保账户有足够金 额。

- 关于镜像服务的计费标准,请参见"<mark>[镜像的计费标准](https://support.huaweicloud.com/productdesc-ims/zh-cn_topic_0030713145.html)</mark>"。
- 关于充值,请参见"**如何给华为云账户充值**"。

#### 创建 **IAM** 用户

如果您需要多用户协同操作管理您账号下的资源,为了避免共享您的密码/访问密钥, 您可以通过IAM创建用户,并授予用户对应权限。这些用户可以使用特别的登录链接 和自己单独的用户账号访问公有云,帮助您高效的管理资源,您还可以设置账号安全 策略确保这些账号的安全,从而降低您的企业信息安全风险。

如果您已注册公有云但尚未为自己创建一个IAM用户,则可以使用IAM控制台自行创 建。以创建IMS管理员为例,具体步骤如下:

1. 使用账号和密码登录管理控制台。

- 2. 单击右上方登录的用户名,在下拉列表中选择"统一身份认证"。
- 3. 在左侧导航栏中单击"用户",在"用户"界面,单击"创建用户"。
- 4. 在"创建用户"界面填写"用户信息"。
	- 用户名:设置一个用户名,如"ims\_administrator"。
	- 邮箱:IAM用户绑定的邮箱,仅"访问方式"选择"首次登录时设置"时必 填,选择其他访问方式时选填。
	- 手机号(选填):IAM用户绑定的手机号。
	- 描述(选填):输入用户描述信息,如"IMS管理员"。
- 5. 在"创建用户"界面选择"访问方式"为"华为云管理控制台访问",设置控制 台登录密码为"自定义"并输入密码,完成后单击"下一步"。

#### 图 **1-1** 选择访问方式

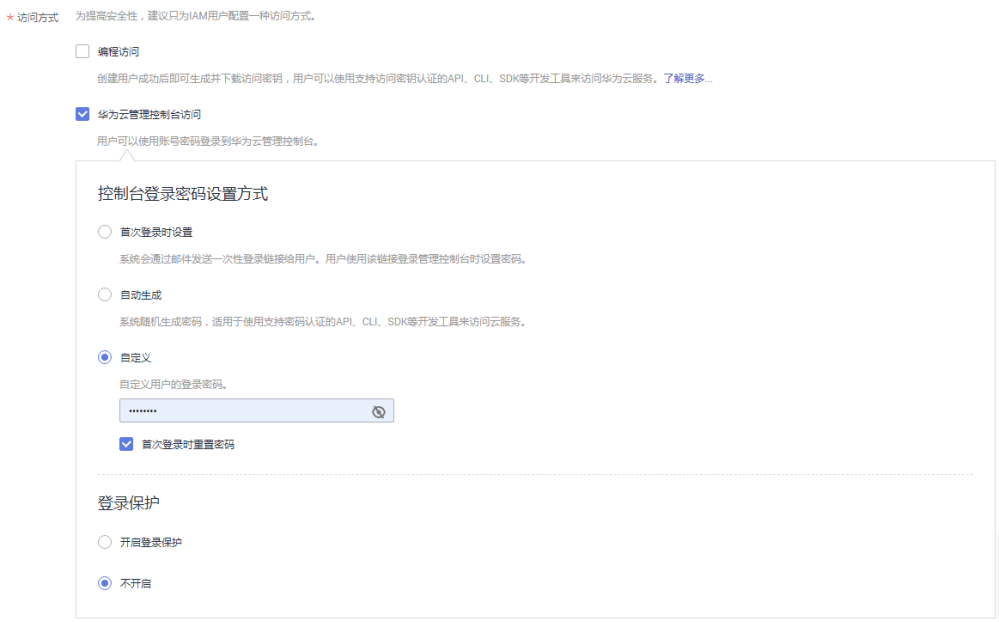

#### 说明

IMS管理员用于登录管理控制台管理用户。如果您为自己创建IMS管理员,建议使用自定义 方式设置密码。如果您为他人创建IMS管理员,建议使用"首次登录时设置"的方式,由 用户自己设置密码。

6. (可选)将用户加入到"admin"用户组,完成后单击"下一步"。

"admin"用户组拥有所有操作权限,如果您想为IAM用户精细授权,请参阅<mark>创建</mark> [用户并授权使用](https://support.huaweicloud.com/usermanual-ims/ims_01_0414.html)**IMS**。

创建成功后,用户列表中显示新创建的IAM用户。IAM用户可以使用列表上方的 IAM用户登录链接登录控制台。

# **2** 创建私有镜像

<span id="page-5-0"></span>镜像服务提供了私有镜像的全生命周期管理能力,主要包括创建私有镜像,复制、共 享或导出私有镜像等操作,您可以根据实际场景选择合适的方法,并结合弹性云服务 器、对象存储等周边服务完成业务上云或迁移。

私有镜像包括系统盘镜像、数据盘镜像和整机镜像,由现有运行的云服务器创建而 来,或由外部导入而来,只有私有镜像的创建者和共享对象可以使用。

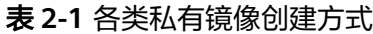

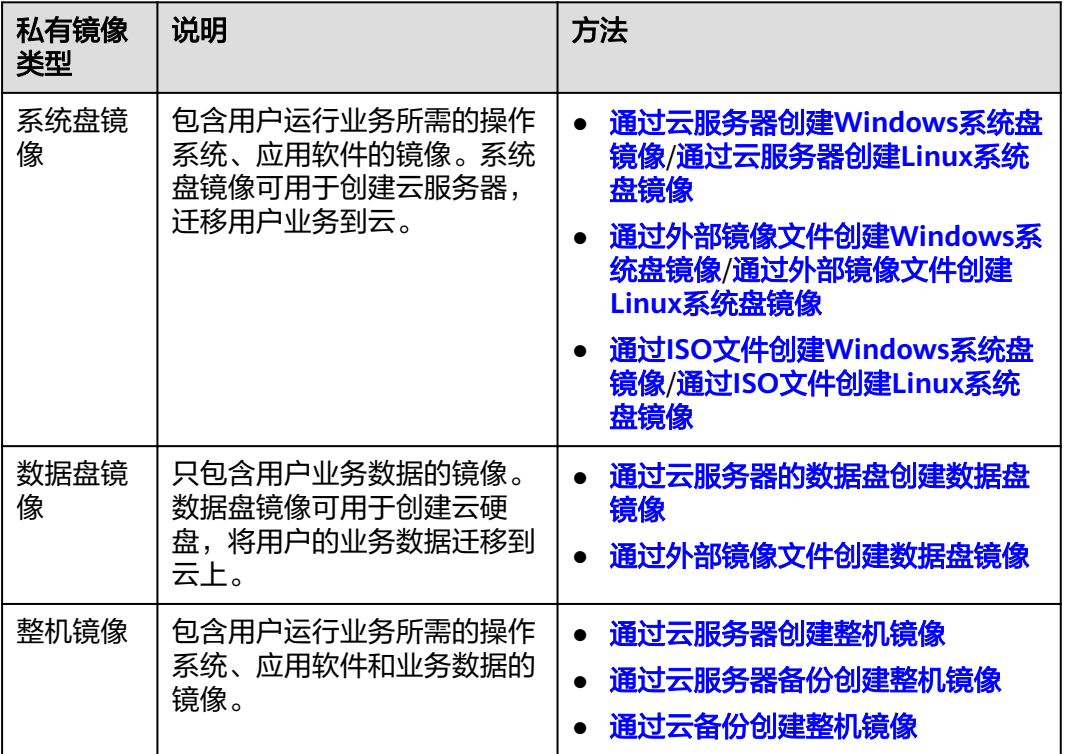

我们挑选表**2-1**中的两个场景,以图文并茂的形式为您介绍系统盘镜像的创建流程:

- [场景一:通过云服务器创建](https://support.huaweicloud.com/qs-ims/ims_qs_0001.html)**Windows**系统盘镜像
- [场景二:通过外部镜像文件创建](https://support.huaweicloud.com/qs-ims/ims_qs_0002.html)**Linux**系统盘镜像

## <span id="page-6-0"></span>**3** 场景一:通过云服务器创建 **Windows** 系统 盘镜像

本指南以Windows操作系统为例,指导您通过云服务器创建Windows系统盘镜像。

### <span id="page-7-0"></span>**4** 场景二:通过外部镜像文件创建 **Linux** 系统 盘镜像

当用户拥有Linux操作系统的外部镜像文件,且类型及操作系统符合外部镜像文件格式 和操作系统类型要求时,用户可以将外部镜像文件创建为Linux系统盘镜像。